## Fichier:Montaje de P3steel por HTA3D - Tutorial 6 10.jpg

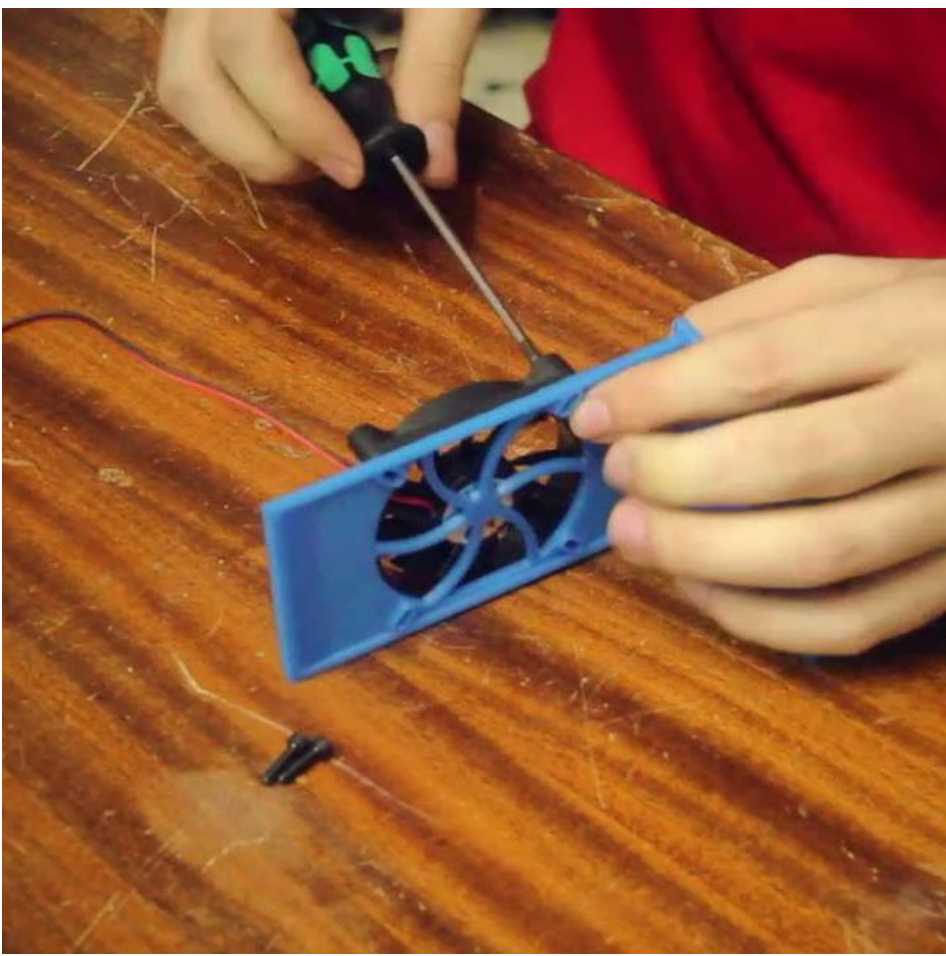

Taille de cet aperçu : 600 × 600 [pixels](https://wikifab.org/images/thumb/f/f1/Montaje_de_P3steel_por_HTA3D_-_Tutorial_6_10.jpg/600px-Montaje_de_P3steel_por_HTA3D_-_Tutorial_6_10.jpg).

Fichier [d'origine](https://wikifab.org/images/f/f1/Montaje_de_P3steel_por_HTA3D_-_Tutorial_6_10.jpg) (720 × 720 pixels, taille du fichier : 72 Kio, type MIME : image/jpeg) Archivo subido con MsUpload on [Montaje\\_de\\_P3steel\\_por\\_HTA3D\\_-\\_Tutorial\\_6](https://wikifab.org/wiki/Montaje_de_P3steel_por_HTA3D_-_Tutorial_6)

## Historique du fichier

Cliquer sur une date et heure pour voir le fichier tel qu'il était à ce moment-là.

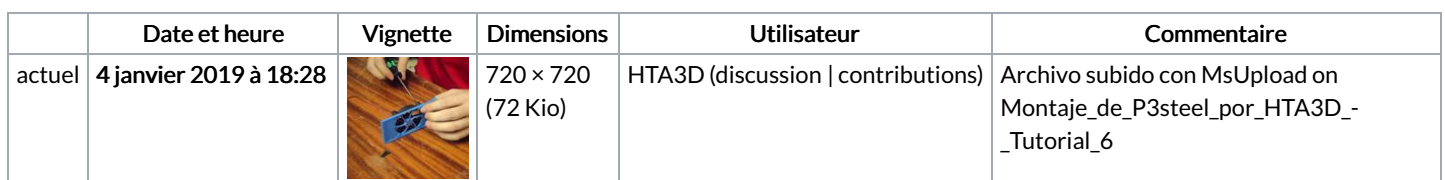

Vous ne pouvez pas remplacer ce fichier.

## Utilisation du fichier

Les 2 pages suivantes utilisent ce fichier :

Montaje de P3steel por HTA3D - Tutorial 6 - [Electrónica](https://wikifab.org/wiki/Montaje_de_P3steel_por_HTA3D_-_Tutorial_6_-_Electr%25C3%25B3nica_y_sus_conexiones) y sus conexiones Montaje de P3steel por HTA3D - Tutorial 6 - Electrónica y sus [conexiones/es](https://wikifab.org/wiki/Montaje_de_P3steel_por_HTA3D_-_Tutorial_6_-_Electr%25C3%25B3nica_y_sus_conexiones/es)

## Métadonnées

Ce fichier contient des informations supplémentaires, probablement ajoutées par l'appareil photo numérique ou le numériseur utilisé pour le créer. Si le fichier a été modifié depuis son état original, certains détails peuvent ne pas refléter entièrement l'image modifiée.

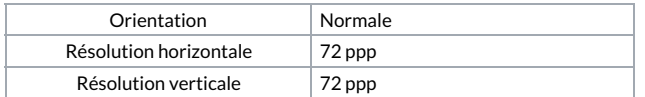

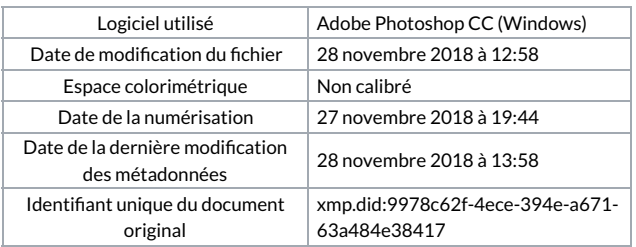